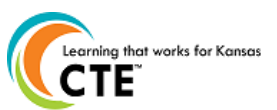

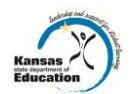

**This document contains the steps to complete a Career Pathway Program of Study Application or Maintenance. The submission time frame is November 15th to March 15th, annually. For assistance, contac[t pathwayshelpdesk@ksde.org](mailto:pathwayshelpdesk@ksde.org) or call 785-296-3907 or 785-296-4908.**

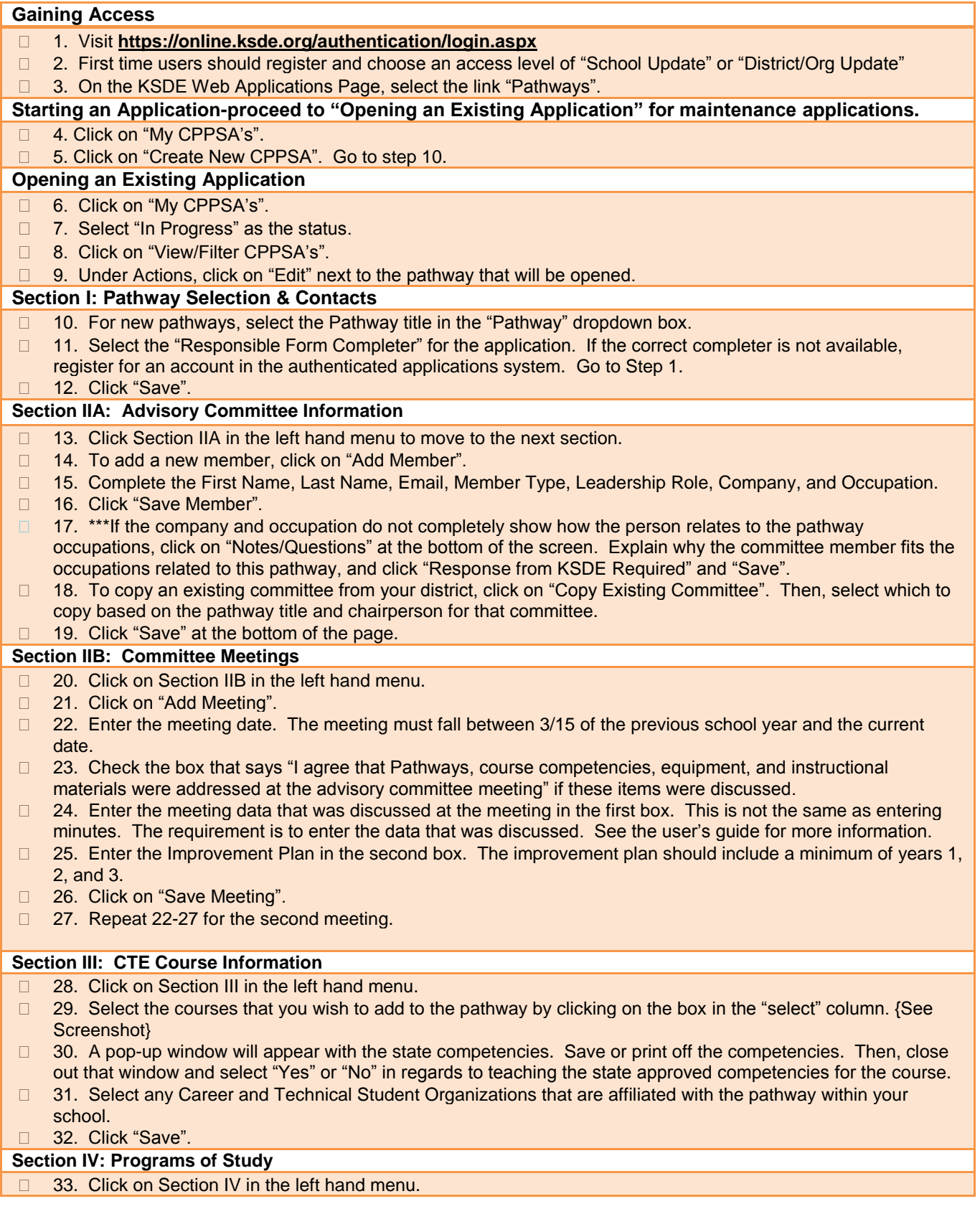

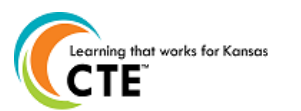

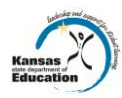

- □ 34. Click on "Create Program of Study".
- □ 35. Under the agreements tab, which should be selected, select the Post-Secondary Institution you are articulating with. {See Screenshot}
- □ 36. Select a statewide agreement or upload an articulation agreement.
- □ 37. Click on "Save".
- $\Box$  38. Click on the "Course Information" tab at the top of the section.
- □ 39. Enter in the course data for years 8-12 for English/Language Arts, Math, Science, and Social Studies and Years 8-13 for Career and Technical Education. Click on "Select grade/year to select the grade."
- □ 40. Click on "select group" to select the group. (English/Language Arts, Math, Science, Social Studies, Career and Technical, or Other Required.
- $\Box$  41. Click on "select course" to choose the course to include on the program of study. If a course is missing, contact the person responsible for mapping courses in KCCMS for your district.
- □ 42. Click "Add Course to Program of Study."
- □ 43. For year 13 Career and Technical Education, enter course information for all CTE courses that the student will take the first year at the articulated school. This is not just the articulated course(s), but all CTE courses the student will take in Year 13.
- □ 44. Click "Save Program of Study".
- 45. Click on the "Declarations" tab.
- $\Box$  46. In the Certification Name box, enter the certification that you will offer to your concentrators that exit the program.
- □ 47. Under the Assessment Name drop down, select an assessment for your pathway, if one is available.
- □ 48. Click "Save Program of Study."

## **Submission**

- □ 49. Click on "Submit/Print" in the left hand menu.
- □ 50. If there are errors in your application, those will be noted on this page. Correct those errors.
- □ 51. If there are no errors, click on "Release for District Approval".

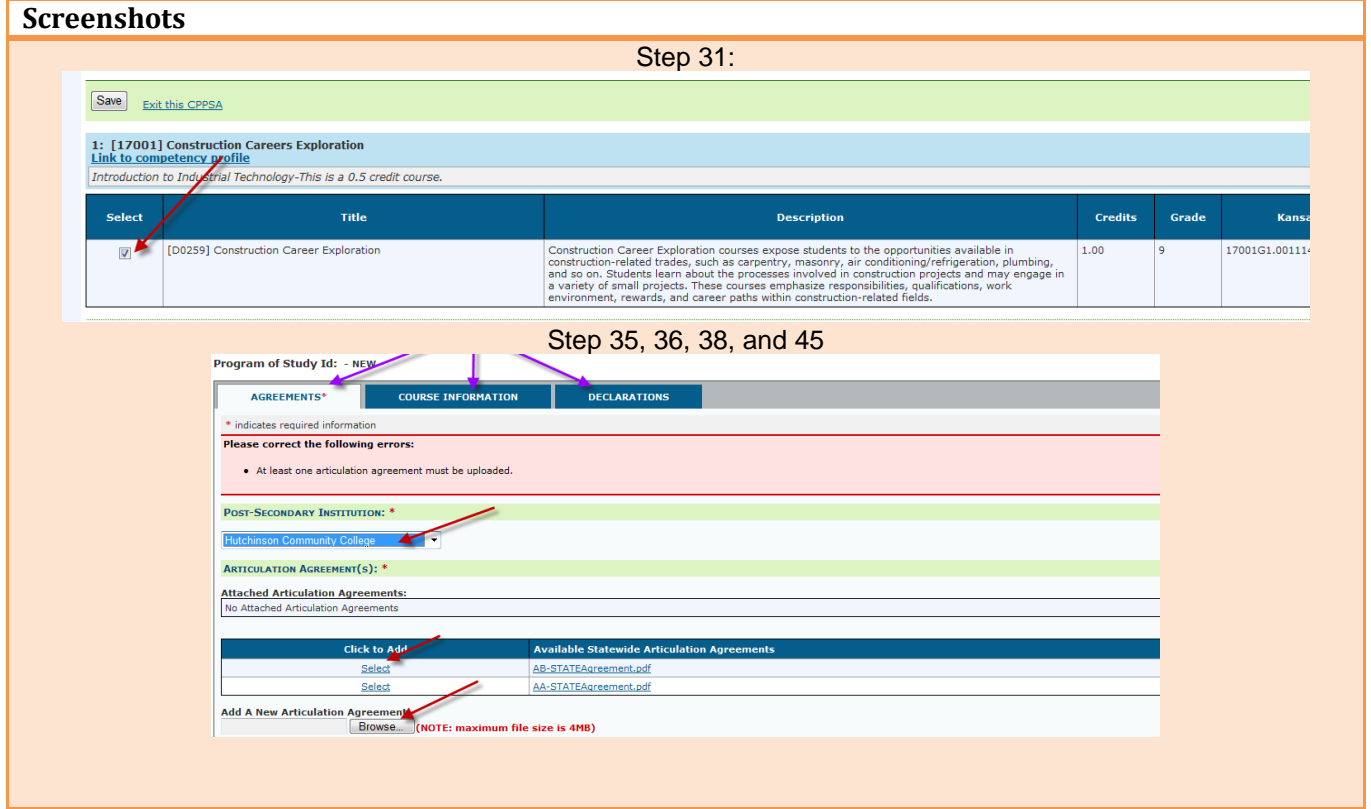

## **An Equal Employment/Educational Opportunity Agency**

The Kansas State Department of Education does not discriminate on the basis of race, color, national origin, sex, disability, or age in its programs and activities. The following person has been designated to handle inquiries regarding the non-discrimination policies: KSDE General Counsel, 120 SE 10th Ave., Topeka, KS 66612 785-296-3201